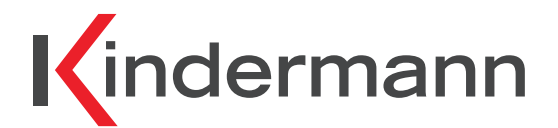

# **MultiSwitch 41 4K60**

**MultiSwitch 41 4K60**

**Multiformat Video- und Audio Umschalter Multiformat presentation switcher**

**Art.-Nr. 5778 000 153 Ref. No. 5778 000 153**

# **Montage- und Bedienungsanleitung Mounting and operating instructions**

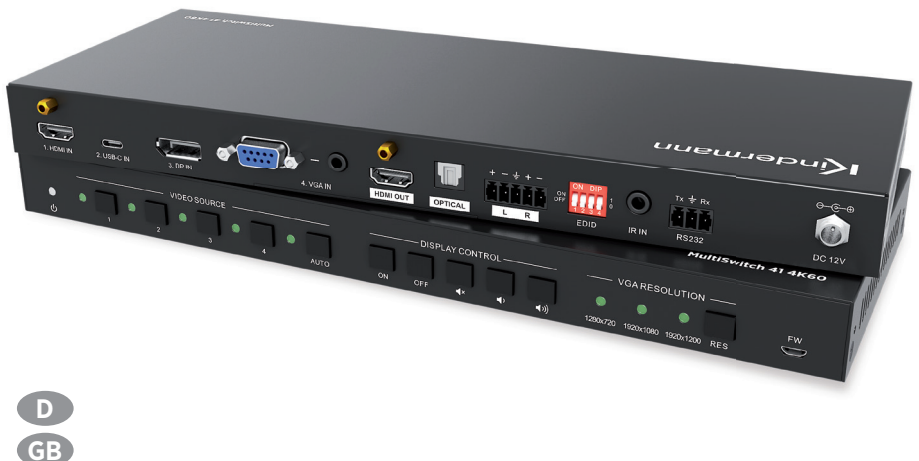

**02.2021**

## $\bigcirc$

## **Inhaltsverzeichnis**

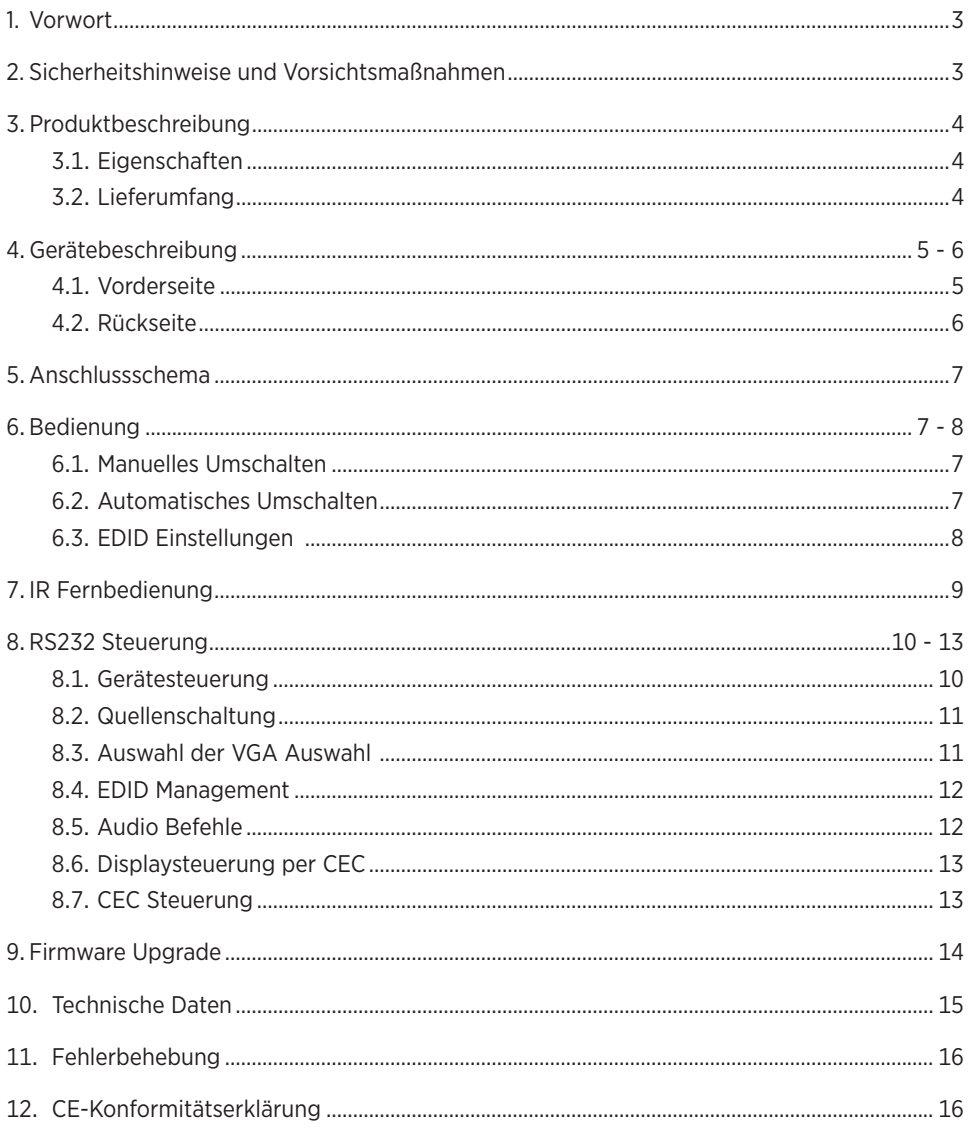

## **1. Vorwort**

Bevor Sie das Produkt verwenden, lesen Sie diese Bedienungsanleitung sorgfältig durch. Die in diesem Handbuch gezeigten Bilder dienen nur als Referenz und können sich vom realen Produkt unterscheiden. Wenden Sie sich an den örtlichen Händler, um Unterstützung bei der Wartung zu erhalten.

Im ständigen Bemühen, das Produkt zu verbessern, behalten wir uns das Recht vor, Funktionen oder Parameter ohne vorherige Ankündigung oder Verpflichtung zu ändern. Die neuesten Informationen erhalten Sie von Ihrem Kindermann Fachhändler.

## **2. Sicherheitshinweise und Vorsichtsmaßnahmen**

- Lesen Sie die Bedienungsanleitung sorgfältig durch und bewahren Sie diese auf.
- Packen Sie das Gerät vorsichtig aus und heben Sie die Originalverpackung und das Verpackungsmaterial für einen eventuellen späteren Versand auf.
- Befolgen Sie die grundlegenden Sicherheitsvorkehrungen, um die Gefahr von Bränden, Stromschlägen und Verletzungen von Personen zu verringern.
- Öffnen oder modifizieren Sie niemals das Gerät. Dies kann zu Stromschlägen oder Verbrennungen führen.
- Das Produkt darf nur mit Sicherheitskleinspannung mit dem mitgelieferten Netzteil betrieben werden.
- Die Verwendung von Verbrauchsmaterialien oder Teilen, die nicht den Produktspezifikationen entsprechen, kann zu Beschädigung oder Fehlfunktion führen.
- Wenden Sie sich bei allen Wartungsarbeiten an qualifiziertes Servicepersonal.
- Das System darf nur in trockener Umgebung gelagert und eingesetzt werden.
- Stellen Sie das Gerät an einem gut belüfteten Ort auf, um Schäden durch Überhitzung zu vermeiden.
- Verwenden Sie zum Reinigen dieses Geräts keine Flüssigkeits- oder Aerosolreiniger. Ziehen Sie vor dem Reinigen immer den Netzstecker aus der Steckdose.
- Ziehen Sie den Netzstecker, wenn Sie das Gerät längere Zeit nicht benutzen.
- Hinweise zur Entsorgung von Altgeräten: Das Gerät darf nicht mit dem Hausmüll entsorgt werden, sondern ist über den Handelsweg zurückzugeben.
- Vergewissern Sie sich vor der Installation, dass alle Komponenten und Zubehörteile enthalten sind.
- Alle Netzschalter, Stecker, Steckdosen und Netzkabel müssen isoliert und sicher sein.
- Alle Kabel sollten vor dem Einschalten angeschlossen werden.

## **3. Produktbeschreibung**

Der **MultiSwitch 41 4K60** erlaubt das Umschalten von 4 verschiedenen Eingangsquellen (1x HDMI, 1x USB-C, 1x DisplayPort und 1x VGA mit Audio) auf einen HDMI Ausgang. Er unterstützt Videoaufl ösungen bis zu 4K@60Hz 4:4:4 8bit, 1080p und 3D. Der **MultSwitch 41 4K60** verfügt über ein integriertes EDID Management.

Das Audiosignal läuft zusätzlich über einen integrierten De-Embedder und steht gleichzeitig digital am Toslink und analog am symmetrischen Stereoaudioausgang zur Verfügung.

Der Umschalter bietet verschiedene Möglichkeiten der Steuerung. Im Automatikmodus schaltet er automatisch zum ersten verfügbaren Eingangssignal, wird es abgezogen, schaltet er direkt auf das nächste verfügbare Signal. Zusätzlich kann der **MultiSwitch 41 4K60** natürlich auch manuell per Fronttasten, einer Infrarotfernbedienung als auch per RS232 Befehlen bedient werden.

Die Unterstützung von CEC erlaubt die Steuerung jedes kompatiblen Geräts sowohl eingangs- als auch ausgangsseitig. Die CEC Befehle können dabei aktiv per Fronttasten, IR Fernbedienung oder RS232 Befehl initiiert werden.

#### **3.1 Eigenschaften**

- Unterstützt Videoauflösungen bis zu 4K@60Hz 4:4:4 8bit, inkl. HDR 10, 1080p 3D, etc.
- 18Gb/s Bandbreite
- HDCP 2.3 kompatibel
- Automatische Umschaltung
- Steuerung per CEC für Display und Wiedergabegeräte
- Steuerbar per RS232 und IR
- Wählbare VGA Ausgangsauflösung
- Digitaler, optischer und analoger symmetrischer Audioausgang
- Professionelles EDID management

#### **3.2 Lieferumfang**

- 1x **MultiSwitch 41 4K60** Switcher 1x Netzteil (12V DC, 2A)
- 2x Montagewinkel mit 4 Schrauben 4x Kunststofffüße
- 
- 
- 1x RS232 Kabel (3-Pin auf SubD 9-Pin) 1x Bedienungsanleitung
- 
- 
- 1x IR Empfänger 1x IR Fernbedienung
- 1x 3-Pin Euroblock Stecker 1x 5-Pin Euroblock Stecker
	-

#### $\bigwedge$  Hinweis:

Bitte kontaktieren Sie umgehend Ihren Lieferanten falls sie irgendeine Beschädigung oder einen Defekt am Gerät oder dem Zubehör feststellen.

#### **4. Gerätebeschreibung 3. Panel Description**<br>**A**

#### **4.1 Vorderseite**

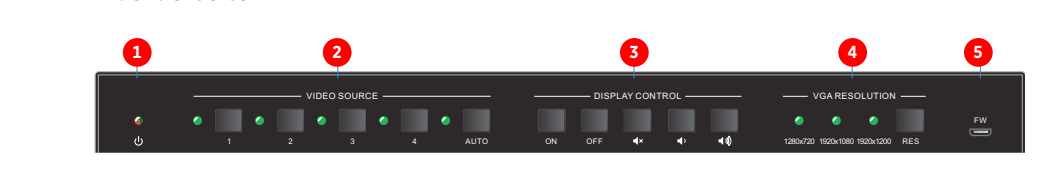

## **1 Power LED: 1 2 3 4 5 1 2 3 4 5 ① Power LED:** Illuminates red when the device is in standby, or illuminates green

• Leuchtet im Stand-by rot und im Betrieb grün.

#### **2 Video source: ② VIDEO SOURCE:**

- Drücken Sie die Taste 1 bis 4 um eine Eingangsquelle manuell auszuwählen. Die entsprechende LED brachen sie die raste is power
- · Drücken Sie die AUTO Taste für mindestens drei Sekunden, um zwischen manueller und automatischer Umschaltung hin und her zu schalten. Die LED leuchtet grün, wenn die Automatik aktiv ist.

# **B** Display Steuerung per CEC:

Der MultiSwitch 41 4K60 unterstützt CEC. Mit den Tasten kann ein kompatibles Display entsprechend ferngesteuert werden.

- **ON** schaltet das Display an.
- **OFF** schaltet das Display aus.
- • Exa Aktiviert oder deaktiviert die Stummschaltung am Display.
- $\Box$  Reduziert die Lautstärke graduell. Wird die Taste länger gedrückt, reduziert sich die Lautstärke konstant. • Output resolution to 1280x7200 or 1280x7200 or 1280x7200 or 1280x7200 or 1280x7200 or 1920x1200 or 1920x1200 or 1920x1200 or 1920x1200 or 1920x1200 or 1920x1200 or 1920x1200 or 1920x1200 or 1920x1200 or 1920x100 or 1920x1
- D) Erhöht die Lautstärke graduell. Wird die Taste länger gedrückt, steigt die Lautstärke konstant an. • Increase the audience of the audience constant line and respect the audience of the constant of the constant of the constant of the constant of the constant of the constant of the constant of the constant of the constant o

### $\bullet$  **VGA Auflösung:**

- · Die RES Taste schaltet sequentiell zwischen den verfügbaren Ausgangsauflösungen 1280x720, 1920x1080 oder 1920x1200 um.
- Die entsprechende LED leutet grün. l One of three LEDs illuminates green to indicate which output resolution is

**6** FW: Über den Micro-USB Anschluss kann ein FW Update aufgespielt werden.

A Hinweis: Eine genauere Funktionsbeschreibung finden Sie im Kapitel 6.

#### **4.2 Rückseite HDMI V2.0 4x1 Presentation Switcher with Audio Extraction**

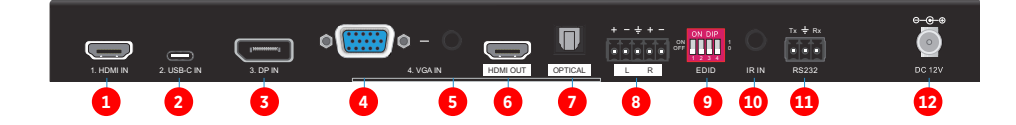

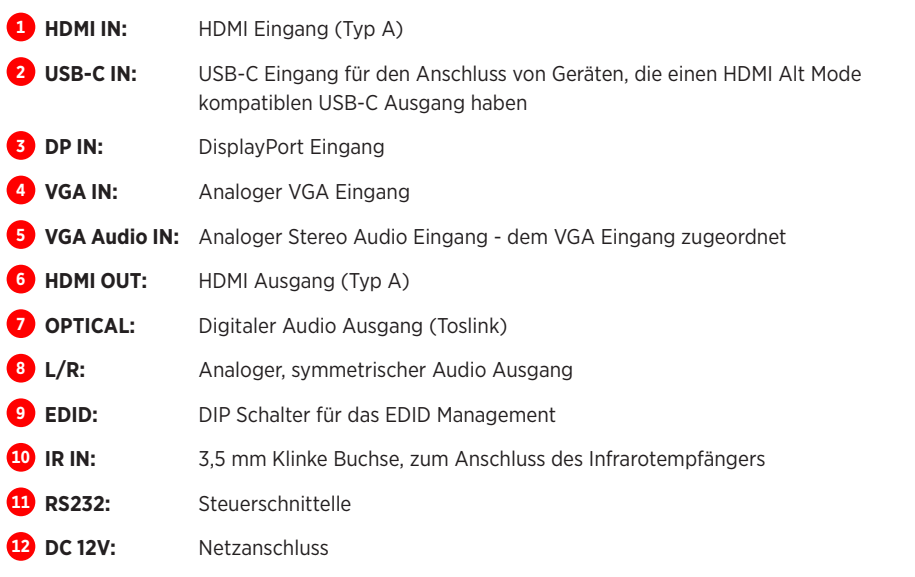

## **4. System Connection 5. Anschlussschema**

Das Diagram zeigt eine typische Anwendungssitatuion für den Umschalter:

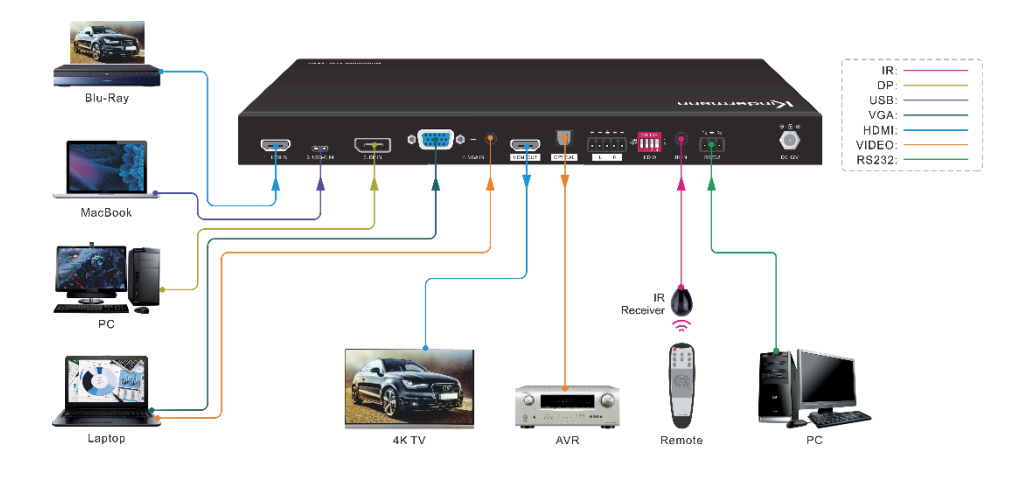

#### **6. Bedienung**

#### **6.1 Manuelles Umschalten**

Der **MultiSwitch 41 4K60** befindet sich im manuellen Modus, wenn die LED nicht leuchtet. Zum Umschalten des Eingangssignals verwenden Sie die Tasten **1, 2, 3** oder **4**. Die entsprechende LED leuchtet grün.

#### **6.2 Automatisches Umschalten**

Drücken Sie die **AUTO** Taste für mindestens drei Sekunden um den Automatikmodus zu aktivieren oder deaktiveren. Die LED leuchtet im Automatikmodus grün. Der **MultiSwitch 41 4K60** verhält sich im Automatikmodus wie folgt:

- Er schaltet das erste verfügbare Eingangssignal aktiv, beginnend von 1 bis 4.
- **Neues Eingangssignal:** Wird ein neues Eingangssignal erkannt, schaltet der **MultiSwitch 41 4K60** direkt dorthin um.
- **Neustart:** Verliert das Gerät die Netzspannung wird nach der Wiederherstellung automatisch der letzte aktive Eingang ausgewählt.
- **Signalverlust:** Wird eine aktive Quelle entfernt, sucht der **MultiSwitch 41 4K60** automatisch nach der nächsten verfügbaren Quelle und beginnt dabei bei Eingang 1.
- Drückt man eine Taste zur Quellenwahl **2** , schaltet er direkt zur gewählten Quelle um. Liegt dort kein Signal an, verhält sich der Umschalter wie bei einem Signalverlust.

#### **6.3 EDID Einstellungen**  *When switch to VGA input, press RES button repeatedly to set the output resolution to 1280x720, 1920x1080 or 1920x1200, and its corresponding LED will illuminate green.*

Die EDID (Extended Display Identification Data) wird von der Videoquelle genutzt, um das Ausgangssignal an die Vorgaben bzw. Möglichkeiten des verbundenen Displays anzupassen. Unter bestimmten Umständen kann es hilfreich sein, eine dedizierte EDID festzulegen. Der **MultiSwitch 41 4K60** unterstützt das durch ein ausgefeiltes EDID Management.

Zur Wahl stehen eine umfangreiche Auswahl von vordefinierten Werten und die Möglichkeit, bis zu vier eigene Werte zu hinterlegen. Die Auswahl erfolgt über die DIP Schalter <sup>9</sup> auf der Geräterückseite.

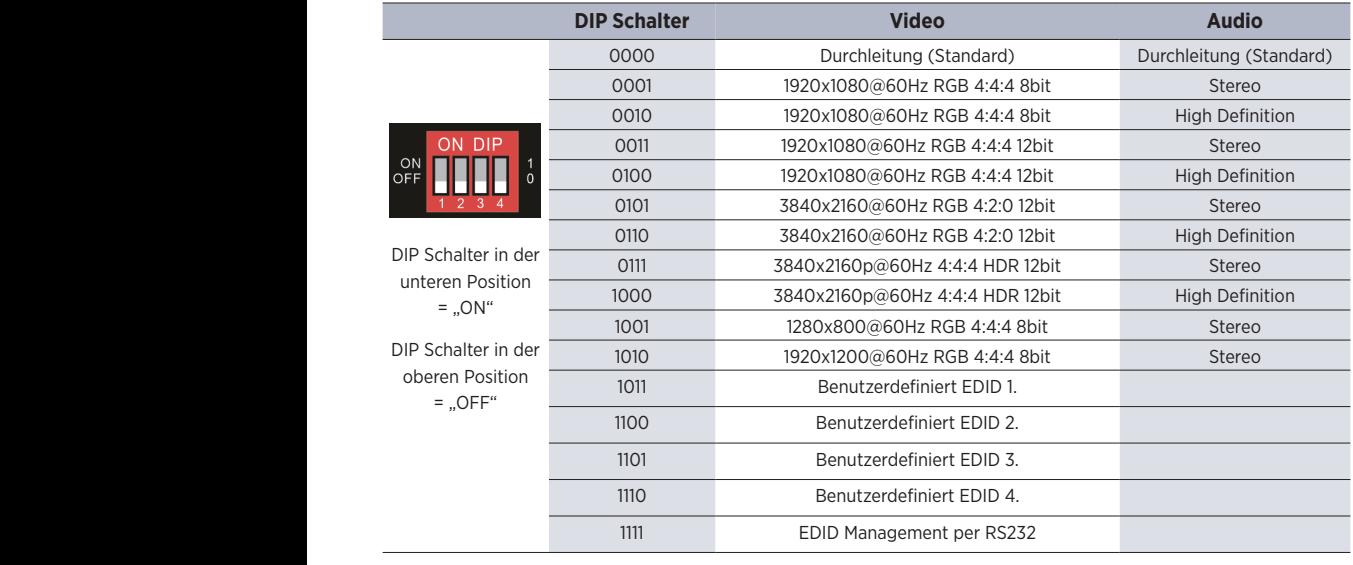

## $\bigwedge$  Hinweis zur Audiokonfiguration:

- Stereo = LPCM 2Ch
- High Definition: LPCM 8Ch, AC-3 6Ch, DTS 5.1, Dolby Digital 5.1 1011 User-defined EDID 1.
- Die vier benutzerdefinierten EDID Einstellungen können via RS232 Befehl hinterlegt werden. Weitere Informationen dazu finden Sie im Kapitel 8.4 EDID Management.  $1100$

## **7. IR Fernbedienung**

Stecken Sie den Infrarotempfänger aus dem Lieferumfang an den Eingang <sup>100</sup>, so können Sie die Umschalter durch die mitgelieferte Fernbedienung steuern.

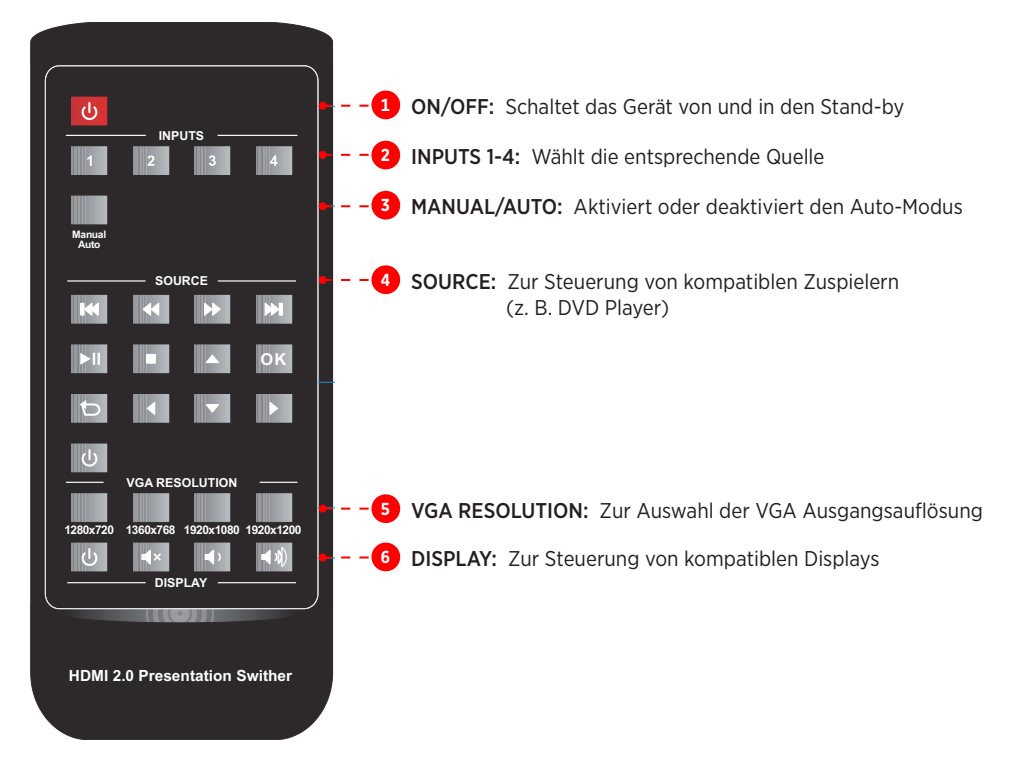

#### $\bigwedge$  Hinweis:

- Quell- und Wiedergabegeräte müssen am jeweiligen HDMI Anschluss CEC unterstützen, um durch die Fernbedienung gesteuert werden zu können.
- CEC steht nur bei HDMI Verbindungen zur Verfügung.

#### **8. RS232 Steuerung**

Verbinden Sie z. B. eine Mediensteuerung mit dem RS232 Eingang des **MultiSwitch 41 4K60**. Ein RS232 Kabel finden Sie im Lieferumfang.

Mittels der folgenden Kommandos können Sie den **MultiSwitch 41 4K60** fernsteuern.

#### **RS232 Einstellungen:**

- Baud Rate: 9600
- Data Bit: 8
- Stop Bit: 1
- Parity Bit: None

#### $\bigwedge$  Hinweis:

- "." oder ";" ist Bestandteil des Kommandos
- Die Befehle müssen exakt übernommen werden, inkl. der Groß- und Kleinschreibung
- Ein Programm wie Hterm oder Docklight kann bei der Fehlersuche wertvolle Dienste leisten

#### **8.1 Gerätesteuerung**

Sobald sich der "Zustand" des **MultiSwitch 41 4K60** ändert, z. B. bei einem Tastendruck, sendet er das entsprechende Feedback.

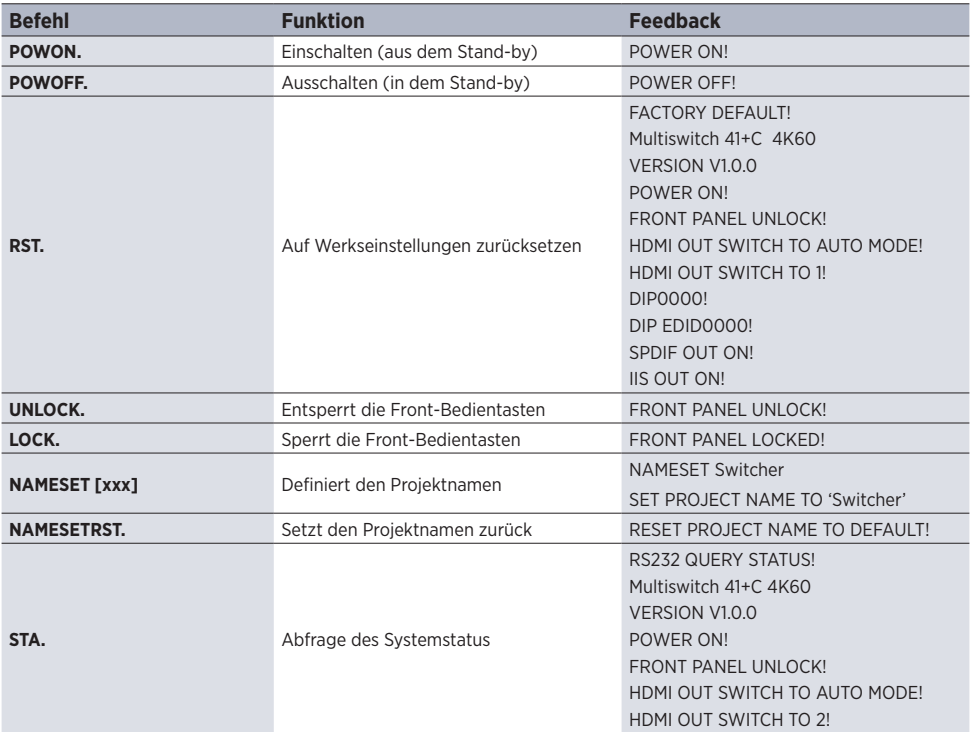

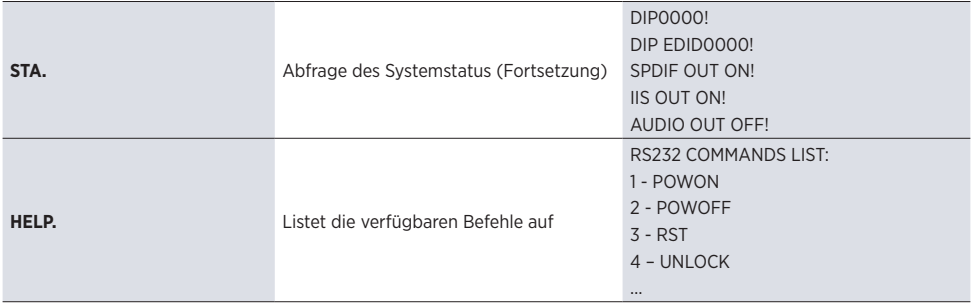

#### **8.2 Quellenschaltung**

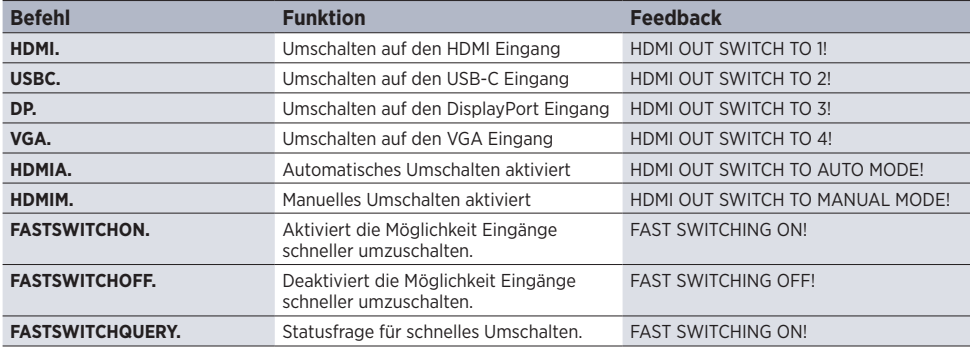

#### **8.3 Auswahl der VGA Auswahl**

Ist der VGA Eingang gewählt, stehen folgende Befehle zur Verfügung, um die Ausgangsauflösung einzustellen:

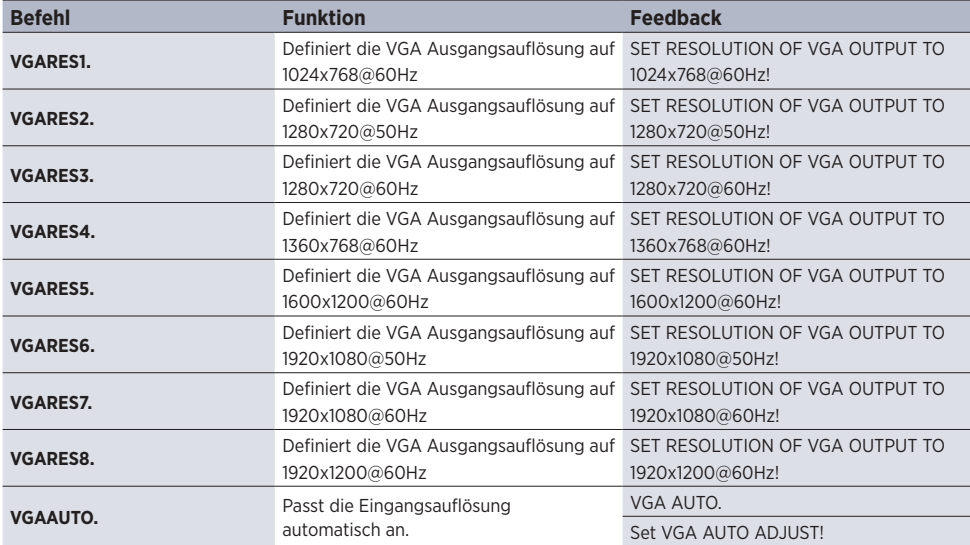

#### **8.4 EDID Management**

Es können bis zu vier individuelle EDIDs gespeichert werden.

#### $\bigwedge$  Hinweis:

Bitte denken Sie daran, die DIP Schalter auf "1111" einzustellen, um die EDID Auswahl per RS232 zu ermöglichen. Eine Beschreibung dazu finden Sie im *Kapitel 6.3*.

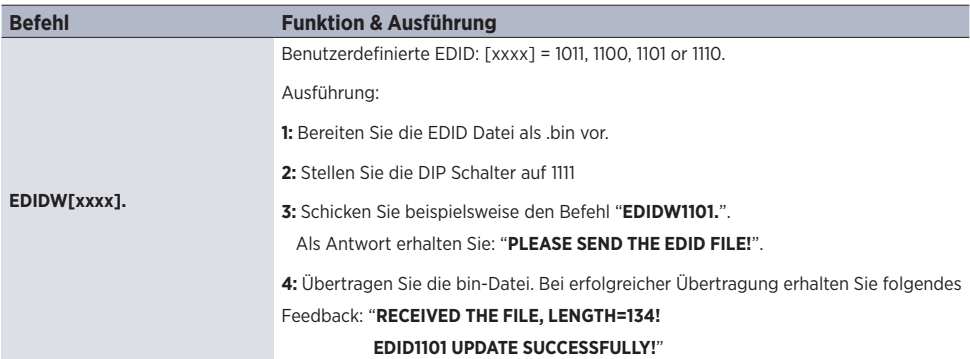

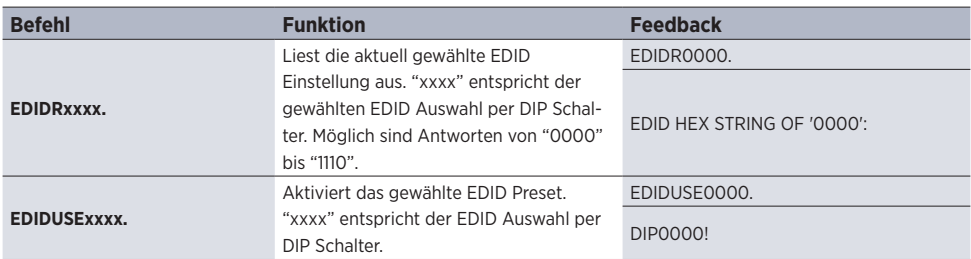

#### **8.5 Audio Befehle**

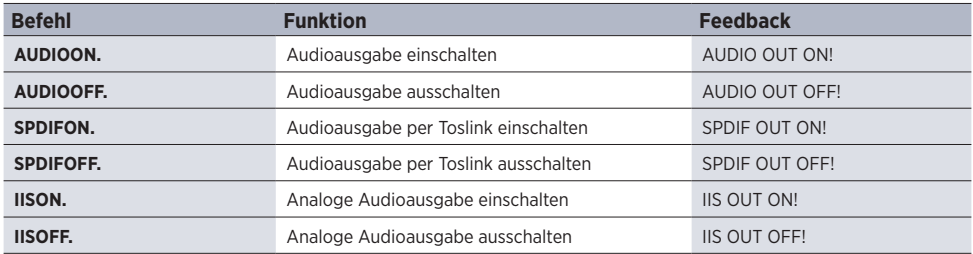

#### **8.6 Displaysteuerung per CEC**

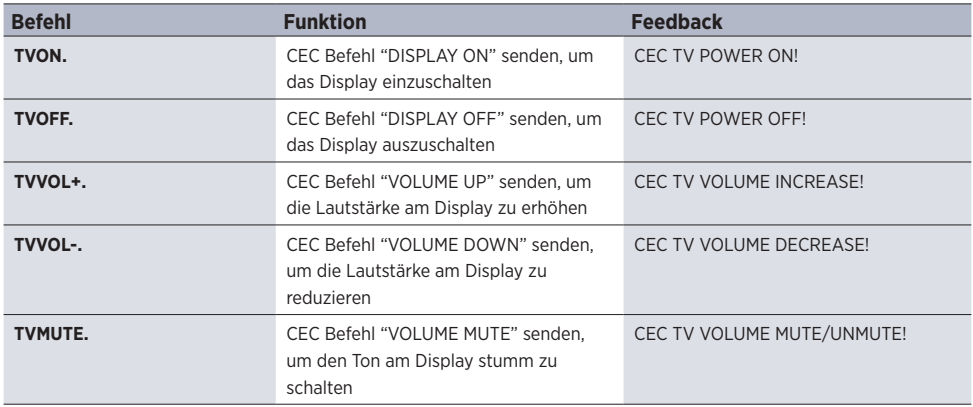

#### **8.7 CEC Steuerung**

Falls das Wiedergabegerät am HDMI Eingang CEC unterstützt, kann es durch das Senden der folgenden Befehle gesteuert werden.

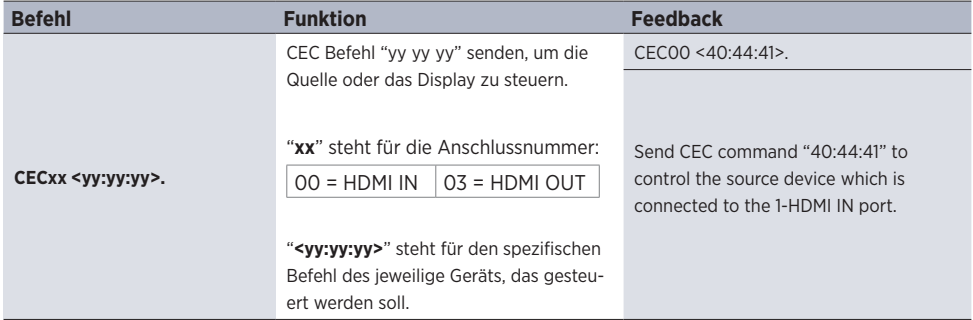

## **9. Firmware Upgrade**

Bitte führen Sie die untenstehenden Schritte aus, um ein Firmware Upgrade des **MultiSwitch 41 4K60** durchzuführen.

- 1. Benennen Sie die neue Firmware Datei (.bin) in "FW\_MERG.bin" um.
- 2. Trennen Sie den Umschalter vom Strom und verbinden Sie dann den PC mit dem FW Anschluss des Umschalters.
- 3. Versorgen Sie den MultiSwitch 41 4K60 wieder mit Strom, der PC wird ihn als Wechseldatenträger mit dem Namen "BOOTDISK" erkennen.
- 4. Öffnen Sie das Laufwerk, darin sollte die Datei "READY.TXT" enthalten sein.
- 5. Kopieren Sie die Upgrade Datei "FW\_MERG.bin" direkt ins Stammverzeichnis.
- 6. Aktualisieren Sie das Laufwerk. Anstelle der "READY.TXT" sollte jetzt eine Datei mit der Bezeichnung "SUCCESS.TXT" angezeigt werden. In diesem Fall war das Firmware Upgrade erfolgreich. Andernfalls überprüfen Sie, ob Sie die richtige Datei und den richtigen Dateinamen verwendet haben und wiederholen Sie den Vorgang.
- 7. Ziehen Sie das USB Kabel ab.
- 8. Setzen Sie den Umschalter per RS232 Befehl auf die Werkseinstellungen zurück.

## **10. Technische Daten**

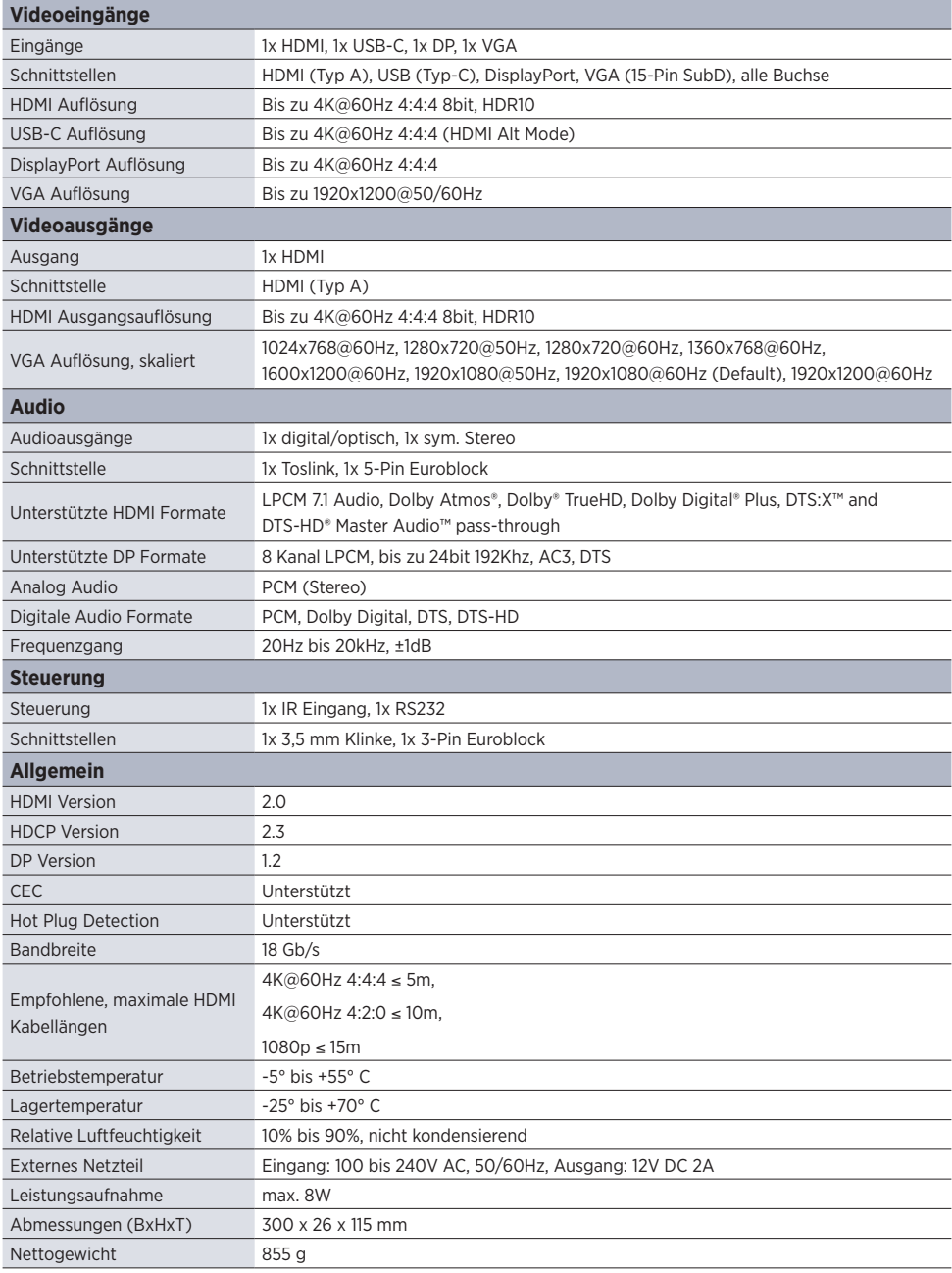

## **11. Fehlerbehebung**

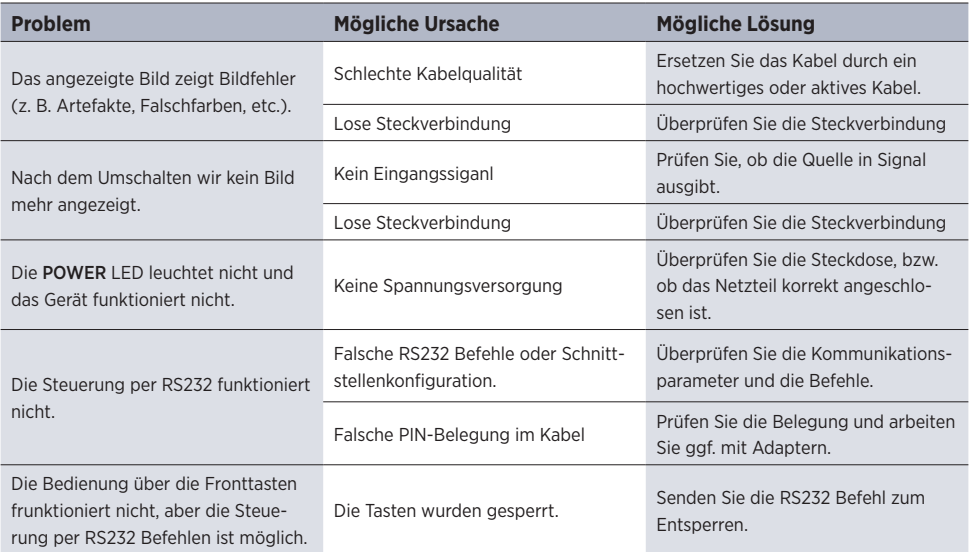

## $\bigwedge$  Hinweis:

Wenn das Problem nach den obigen Schritten zur Fehlerbehebung weiterhin besteht, wenden Sie sich an Ihren Händler oder Händler vor Ort, um weitere Unterstützung zu erhalten.

## **12. CE-Konformitätserklärung**

#### $\bigwedge$  Hinweis:

Die aktuelle Inbetriebnahme- und Bedienungsanleitung kann von unserer Webseite heruntergeladen werden: www.kindermann.com

Die aktuell gültige CE-Erklärung kann unter folgender URL eingesehen und heruntergeladen werden: *https://shop.kindermann.de/erp/webshop/navigationPath/5778000153.html*

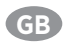

## **Table of Contents**

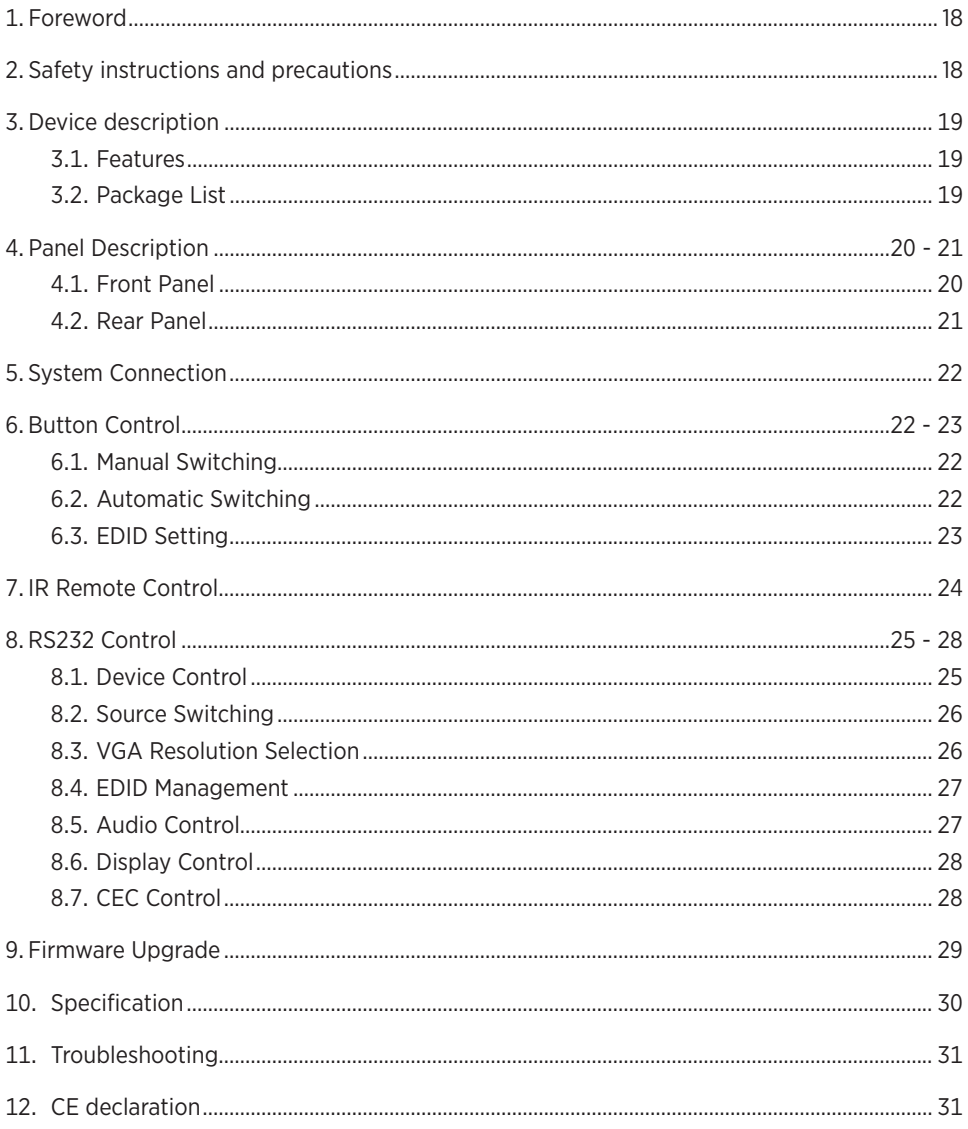

## **1. Foreword**

- Before using the product, read this manual carefully. The images shown in this manual are for reference only and may differ from the actual product. This manual is for reference only. Contact your local dealer for maintenance assistance.
- In a constant effort to improve the product, we reserve the right to change functions or parameters without prior notice or obligation. For the latest information, please contact your local Kindermann dealer.

## **2. A Safety Instructions and precautions**

- Read the operating instructions carefully and keep them in a safe place.
- Carefully unpack the unit and save the original packaging and packing materials for possible future shipment.
- Follow basic safety precautions to reduce the risk of fire, reduce electric shock and injury to persons.
- Never open or modify the unit. This may result in electric shock or burns.
- The product may only be operated with safety extra-low voltage using the supplied power supply.
- The use of consumables or parts that do not meet the product specifications may result in damage or malfunction.
- Refer all servicing to qualified service personnel.
- The system should only be stored and used in a dry environment.
- Place the unit in a well-ventilated location to prevent damage from overheating.
- Do not use liquid or aerosol cleaners to clean this unit. Always unplug the power cord from the wall outlet before cleaning.
- Unplug the power plug if you are not going to use the product for a long time.
- Notes on the disposal of old equipment: The device may not be disposed of with the household waste. but must be returned via trade channels.
- Make sure that all components and accessories are included before installation.
- All power switches, plugs, sockets and power cords must be insulated and secure.
- All equipment should be connected before switching on.

## **3. Device description**

Thanks for choosing **MultiSwitch 41 4K60** which allows the selection of four different sources (1x HDMI, 1x USB-C, 1x DisplayPort input and 1x VGA input) to one HDMI output. It supports video resolution up to 4K@60Hz 4:4:4 8bit, 1080p, and 3D as well as advanced EDID management.

In addition to the audio signal embedded in the HDMI out signal, the audio is simultaneously de-embedded to the optical digital audio and balanced analog audio output.

The switcher features multiple methods of control. In the AUTO mode it will automatically switch to the first detected source. When the active source is removed, the switcher will automatically select the next active input signal. **MultiSwitch 41 4K60** can be manually controlled by the front panel buttons, IR remote and RS232 commands.

It supports CEC to control any compatible display, either automatically, via front panel buttons and RS232 CEC commands.

#### **3.1 Features**

- Supports HDMI 2.0 including video resolution up to 4K@60Hz 4:4:4 8bit and HDR 10, 1080p 3D, etc.
- 18Gbps bandwidth
- HDCP 2.3 compliant
- Automatic switching
- Supports CEC
- Controllable via RS232 and IR
- Selectable VGA resolution on the front panel
- Audio de-embedding with optical and balanced analog audio output
- Advanced EDID management for various application and customized setting

#### **3.2 Package List**

- 1x **MultiSwitch 41 4K60** Switcher 1x Power Adapter (12V DC, 2A)
- 2x Mounting ears with 4 screws 4x Plastic cushions
- 
- 1x 3-pin terminal block 1x 5-pin terminal block
- 1x RS232 cable (3-pin to DB9) 1x User manual
- 
- 
- 1x IR receiver 1x IR remote control
	-
	-

## $\bigwedge$  Note:

Please contact your dealer immediately if any damage or defect in the components is found.

#### **4. Panel Description 3. Panel Description**

#### **4.1 Front Panel**

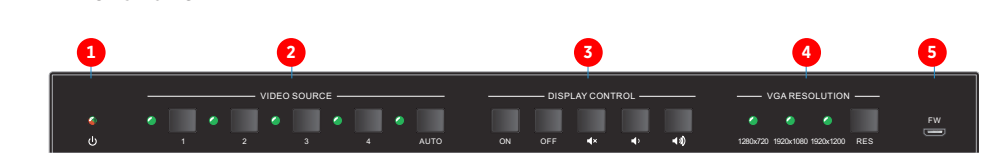

#### **1 Power LED:** Illuminates red when the device is in standby, or illuminates green the device is in standard when the device is in standard when the device is in standard when the device is in standard when the device is i **1 2 3 4 5** VIDEO SOURCE DISPLAY CONTROL

. Illuminates red when in stand-by, illuminates green when powered on.

#### **2** Video source: **② VIDEO SOURCE:**

- Video source:<br>• Press button 1 to 4 to select the input source. The corresponding LED illuminates green.
- **•** Press and hold the AUTO button at least three seconds to activate or deactivate automatic **Press** and hold the AUTO button at least three seconds to activate or deactivate automatic switching mode. The LED illuminates green, when auto mode is active. Illuminates red when in stand-by, illuminates green when powered c<br> **Video source:**<br>
Press and hold the AUTO button at least three seconds to activate c<br>
switching mode. The LED illuminates green, when auto mode is activa

## **3** Display control via CEC: **All and Secure 2016**

The MultiSwitch 41 4K60 supports CEC, and the buttons are designed to remote control any compatible display via CEC through HDMI output.

- Press ON to turn on the display.
- Press OFF to turn off the display.
- Press **Ex** to tam on the display.<br>• Press **Ex** to mute/unmute audio of display.
- Press  $\Box$  to decrease the audio volume gradually, or press and hold it to decrease the audio volume constantly.
- Press **ED** to increase the audio volume gradually, or press and hold it to increase the audio<br>volume constantly volume constantly. increase the audience of the audience of the audience of the audience of the audience of the audience of the audience of the audience of the audience of the audience of the audience of the audience of the audience of the a

### 4 VGA resolution:

- Pressing RES button will sequentially switch between 1280x720, 1920x1080 or 1920x1200 output resolution.
- output resolution.<br>• The corresponding LED will illuminate green. l One of three LEDs illuminates green to indicate which output resolution is

**5** FW: Micro-USB port for firmware upgrade.

#### $\bigwedge$  Note:

A more detailed explanation can be found in *chapter 6*.

#### **4.2 Rear panel HDMI V2.0 4x1 Presentation Switcher with Audio Extraction**

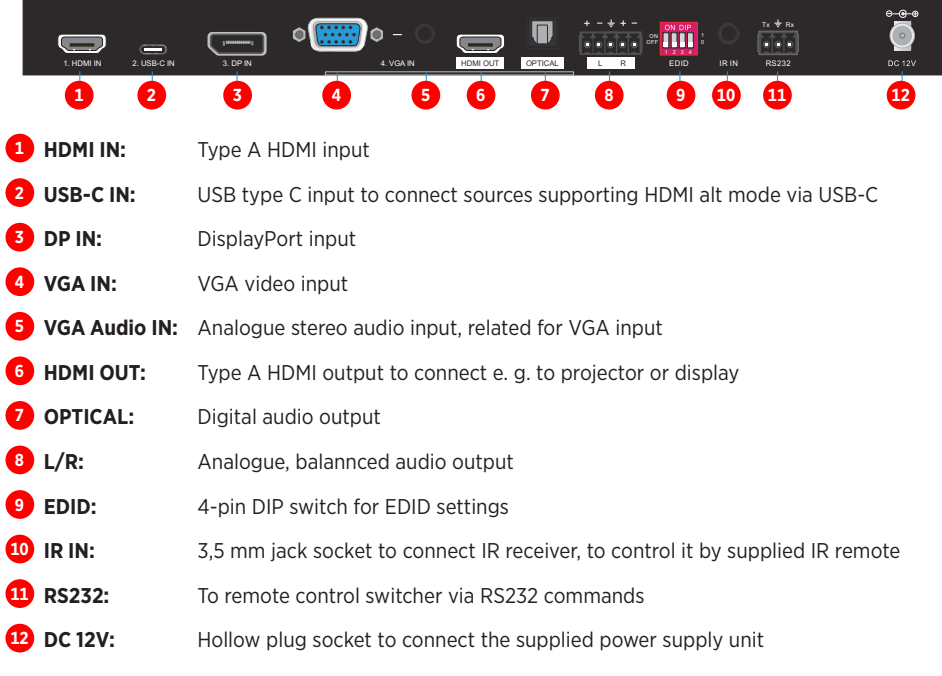

## **4. System Connection 5. Connection diagram**

The following diagram illustrates typical input and output connections which can be used with this switcher:

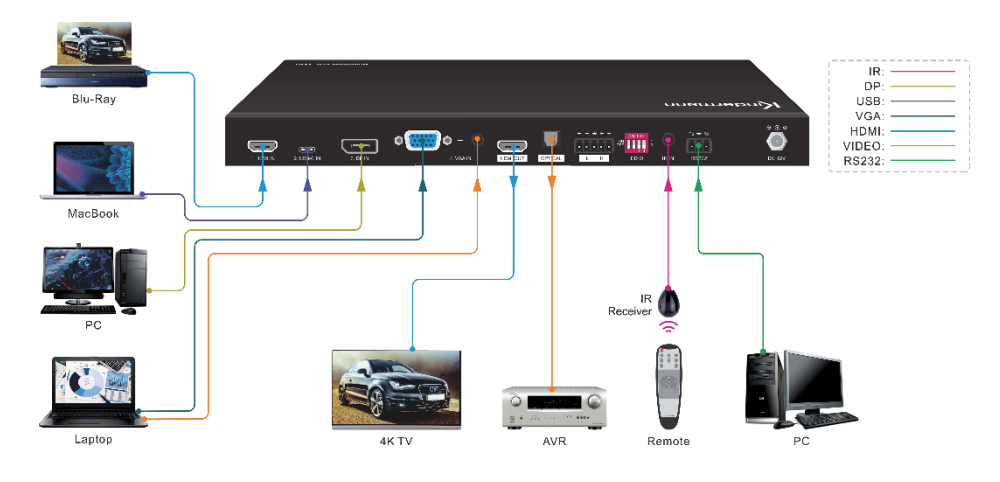

## **6. Button control**

#### **6.1 Manual switching**

The **MultiSwitch 41 4K60** is in manual switching mode when the auto mode LED is off . To change the input source, please press button **1, 2, 3** or **4**, the corresponding LED illuminates green.

#### **6.2 Auto switching**

Press and hold the **AUTO** button for at least three seconds to activate or deactivate automatic switching mode. The LED will illuminate green. **MultiSwitch 41 4K60** will react according to the following rules:

- It will switch to the first available active input starting at input 1 to 4.
- **New input:** The switcher will automatically select the new input once detected.
- **Reboot:** If power is lost, it will automatically choose the last active input.
- **Remove Source:** If an active source is removed, the switcher will switch to the first available active input starting at HDMI input 1.
- Pressing one of the 4 video source buttons **2** will directly switch to the selected input source. If there's no active signal **MultiSwitch 41 4K60** will switch to the first available active input starting at HDMI input 1.

## **6.3 EDID settings**

The EDID (Extended Display Identification Data) is typically used by the source device to match its video resolution with the connected display. In some circumstances it is helpful to set the EDID to a fixed value. The **MultiSwitch 41 4K60** supports an advanced EDID management including an extensive list of predefined EDID settings, please check the table below for further details.

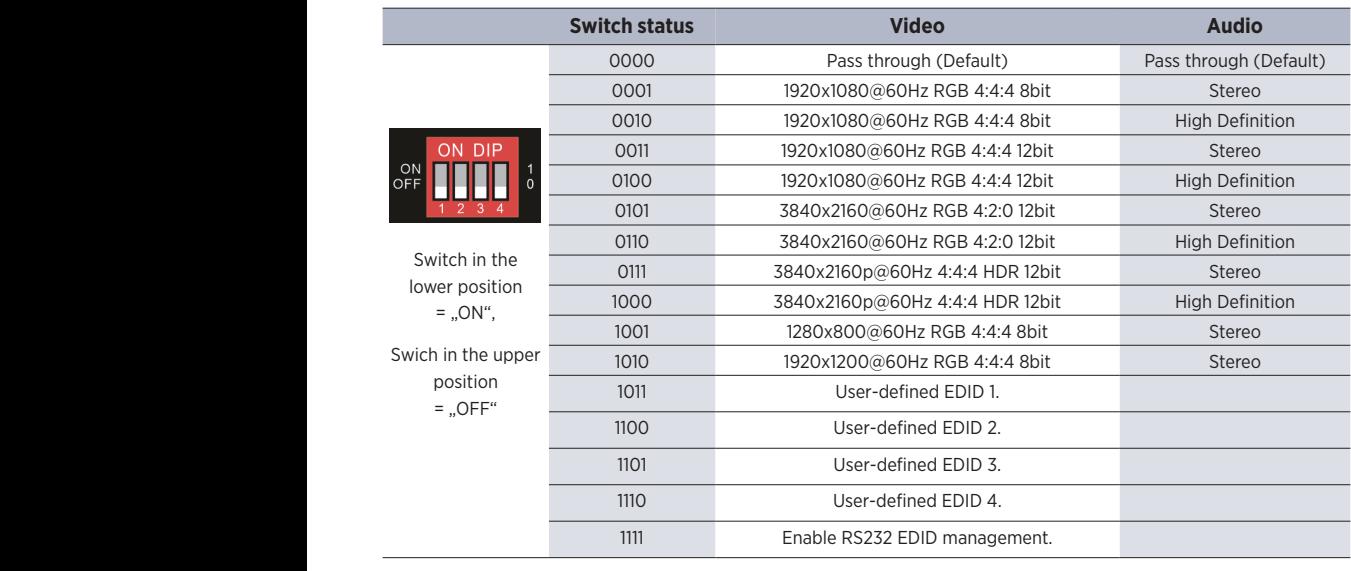

predefined EDID settings, please check the table below for further details.<br>Use the 4-pin DIP switch **9** on the rear panel to set the EDID to a predefined value. can be used to set the EDID to a built-in fixed value. Use the following table to determine the following table

#### A Note:  $\lambda$ 1011 User-defined EDID 1.

- Stereo Audio: LPCM 2Ch
- High Definition Audio: LPCM 8Ch, AC-3 6Ch, DTS 5.1, Dolby Digital 5.1
- The four user-defined EDID can be customized by RS232 command, please refer to *chapter 8.4 EDID management* for more details.

## **7. IR remote control**

Connect the supplied IR receiver to IN port <sup>10</sup> to controll the switcher by the below infrared remote control.

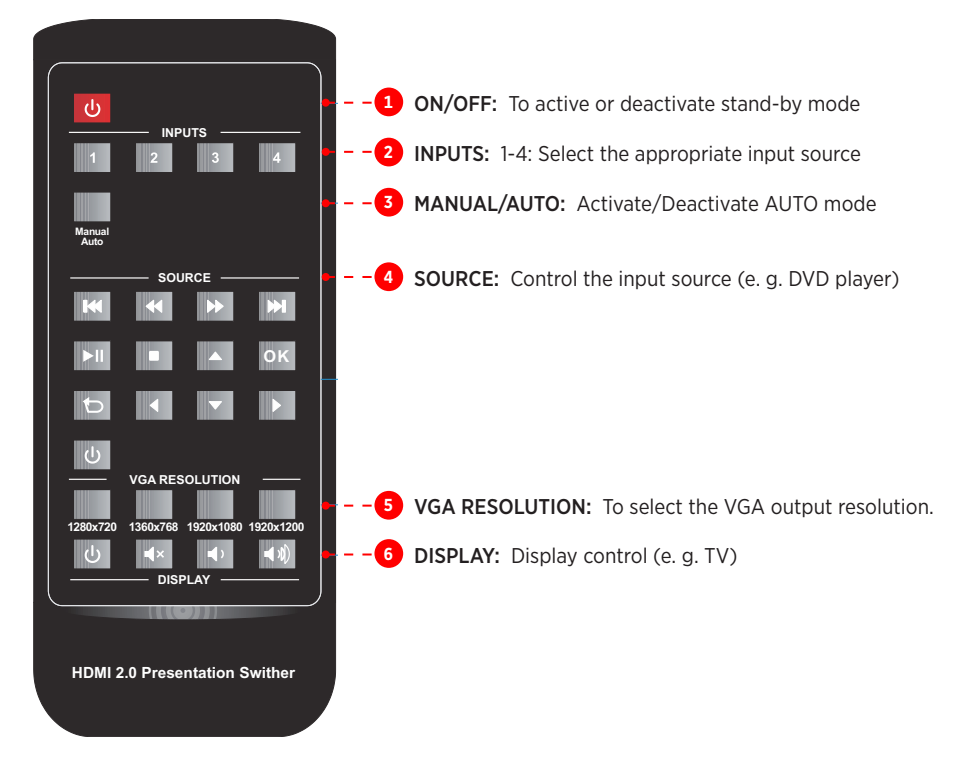

#### $\Lambda$  Note:

- The source and display devices must support CEC in order to control them with the IR remote control.
- CEC is available via HDMI, only.

## **8. RS232 control**

Connect the RS232 port to control **MultiSwitch 41 4K60** e. g. from a media control system using a suitable RS232 cable.

The below command lists are used to control the switcher.

#### **RS232 Communication protocol:**

- Baud rate: 9600
- Data bit: 8
- Stop bit: 1
- Parity bit: none

## $\bigwedge$  Note:

- Please remember to end the commands with the termination symbols "." or ";"
- Please type the command carefully due to case-sensitive
- Using a PC based software like Hterm or Docklight could be helpful for the initial setup and troubleshooting

#### **8.1 Device control**

As soon as the status of the **MultiSwitch 41 4K60** changes (e. g. by pressing a button), it will send the related feedback via RS232.

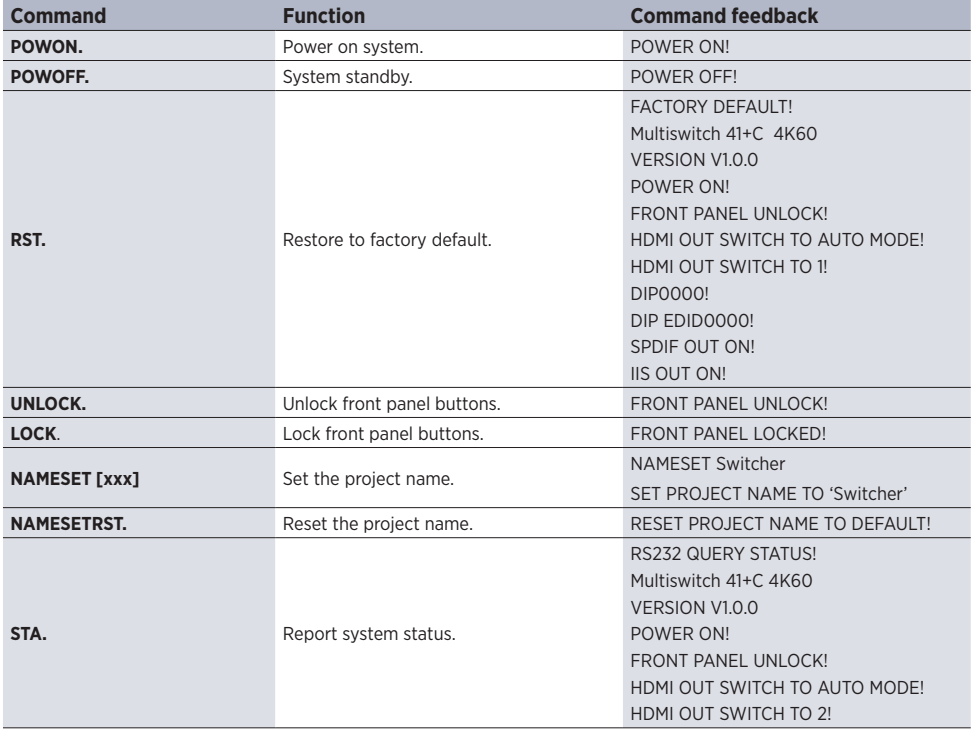

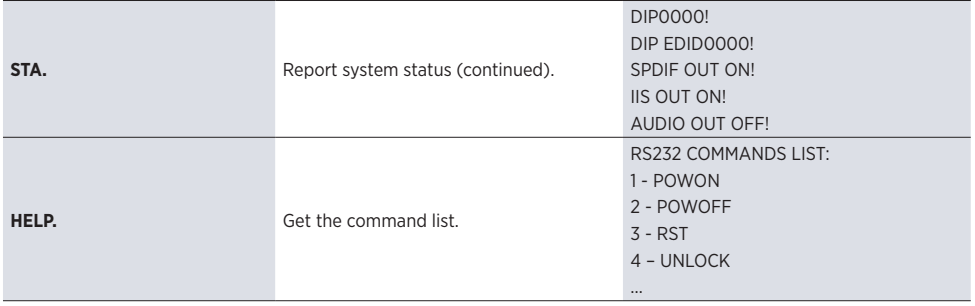

#### **8.2 Source switching**

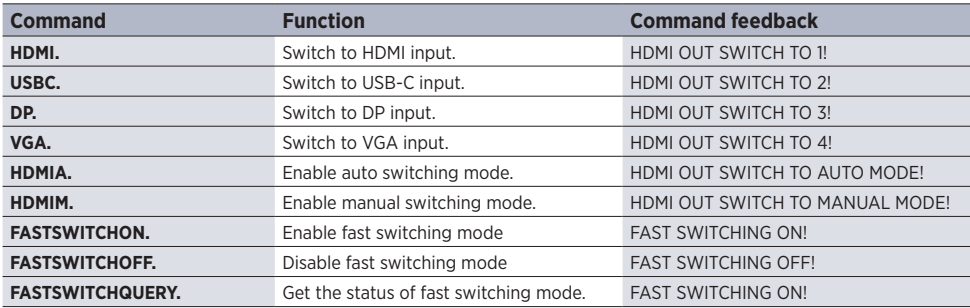

#### **8.3 VGA resolution selection**

When VGA source is selected, the below commands can be used to set the VGA output resolution.

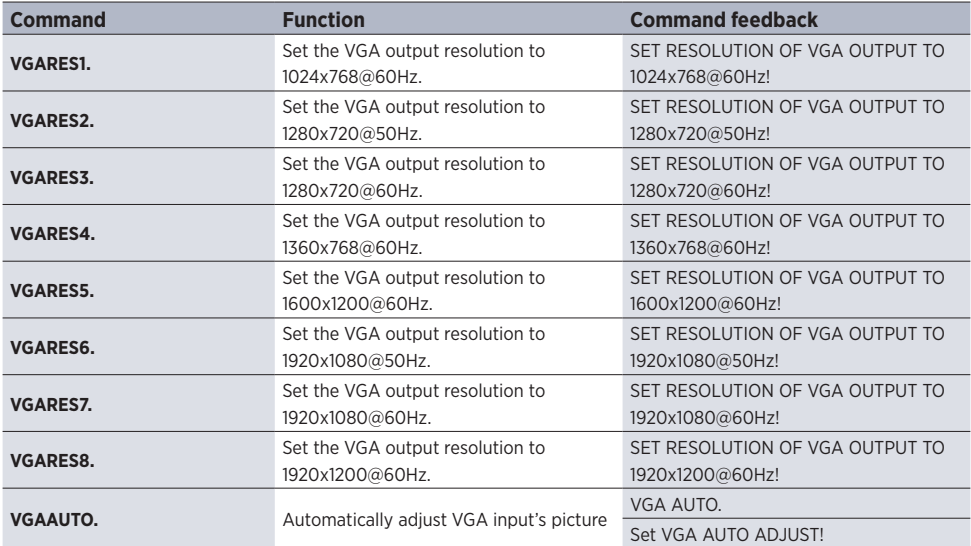

#### **8.4 EDID management**

It's possible to store up to four individueal EDID values. Please follow the description below and use the commands to upload them.

## $\bigwedge$  Note:

Please don't forget to set DIP switches to "1111" in order to control them via RS232. Please check *chapter 6.3* for further information.

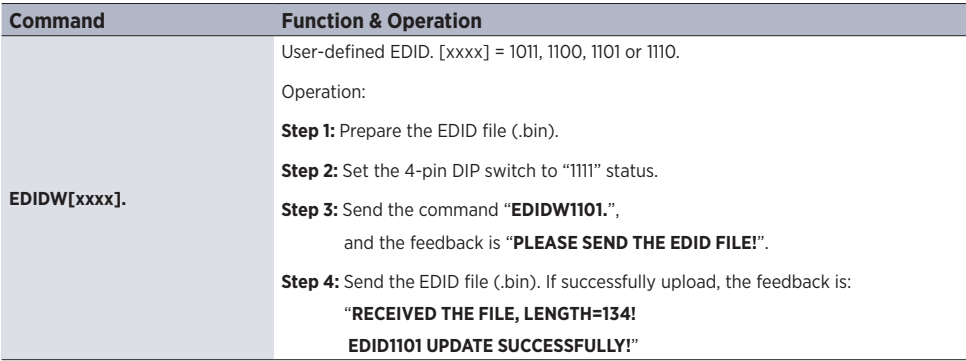

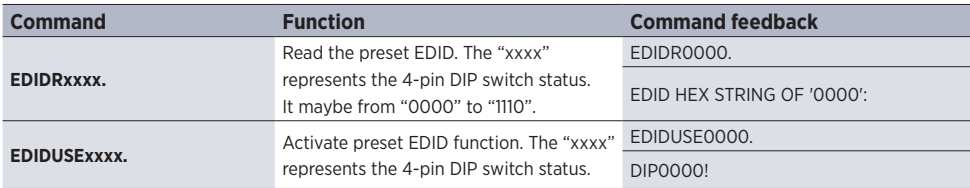

## **8.5 Audio control**

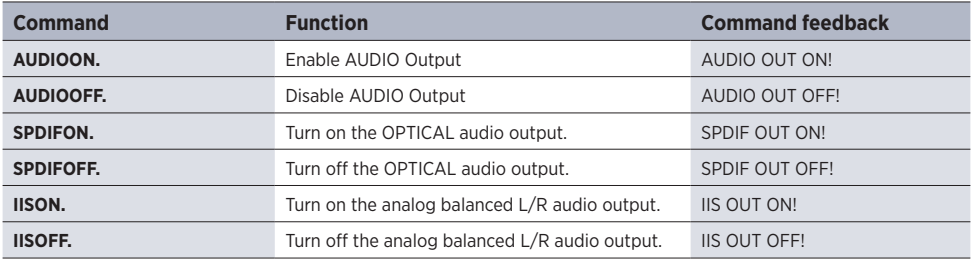

### **8.6 Display control via CEC**

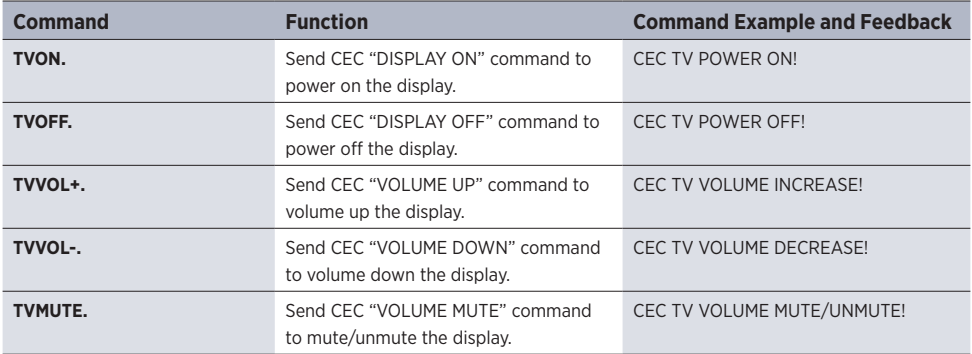

## **8.7 CEC control**

If the input sources and display support CEC, they can be controlled by sending the below command.

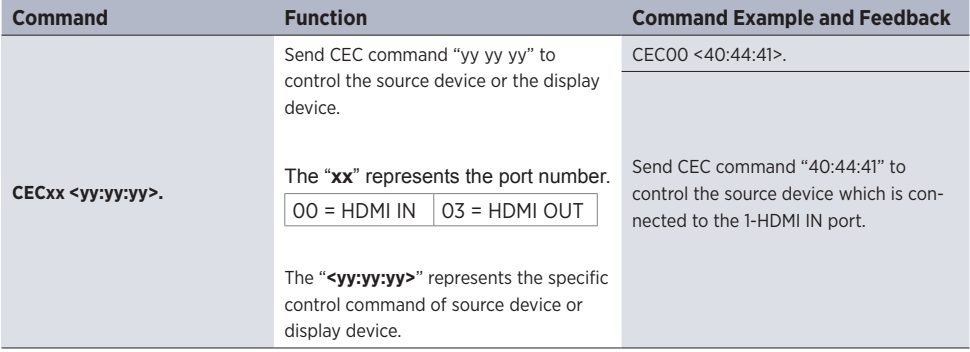

### **9. Firmware Upgrade**

#### Please follow the steps below to upgrade firmware by the FW port on the front panel:

- 1. Prepare the latest upgrade file (.bin) and rename it to "FW\_MERG.bin".
- 2. Power off the switcher, and connect the FW port to the PC using a suitable USB cable.
- 3. Power on the switcher, the PC will automatically detect a U-disk named of "BOOTDISK".
- 4. Open the U-disk, "READY.TXT" should be available.
- 5. Directly copy the upgrade file ("FW\_MERG.bin") to the root folder.
- 6. Refresh U-disk to check whether the filename "READY.TXT" has been replaced by "SUCCESS.TXT". If yes, the upgrade was successfully, otherwise it failed. Please check the file and file name of .bin file and repeat the procedure.
- 7. Remove the USB cable.
- 8. Factory default should be restored by sending the RS232 command.

## **10. Specification**

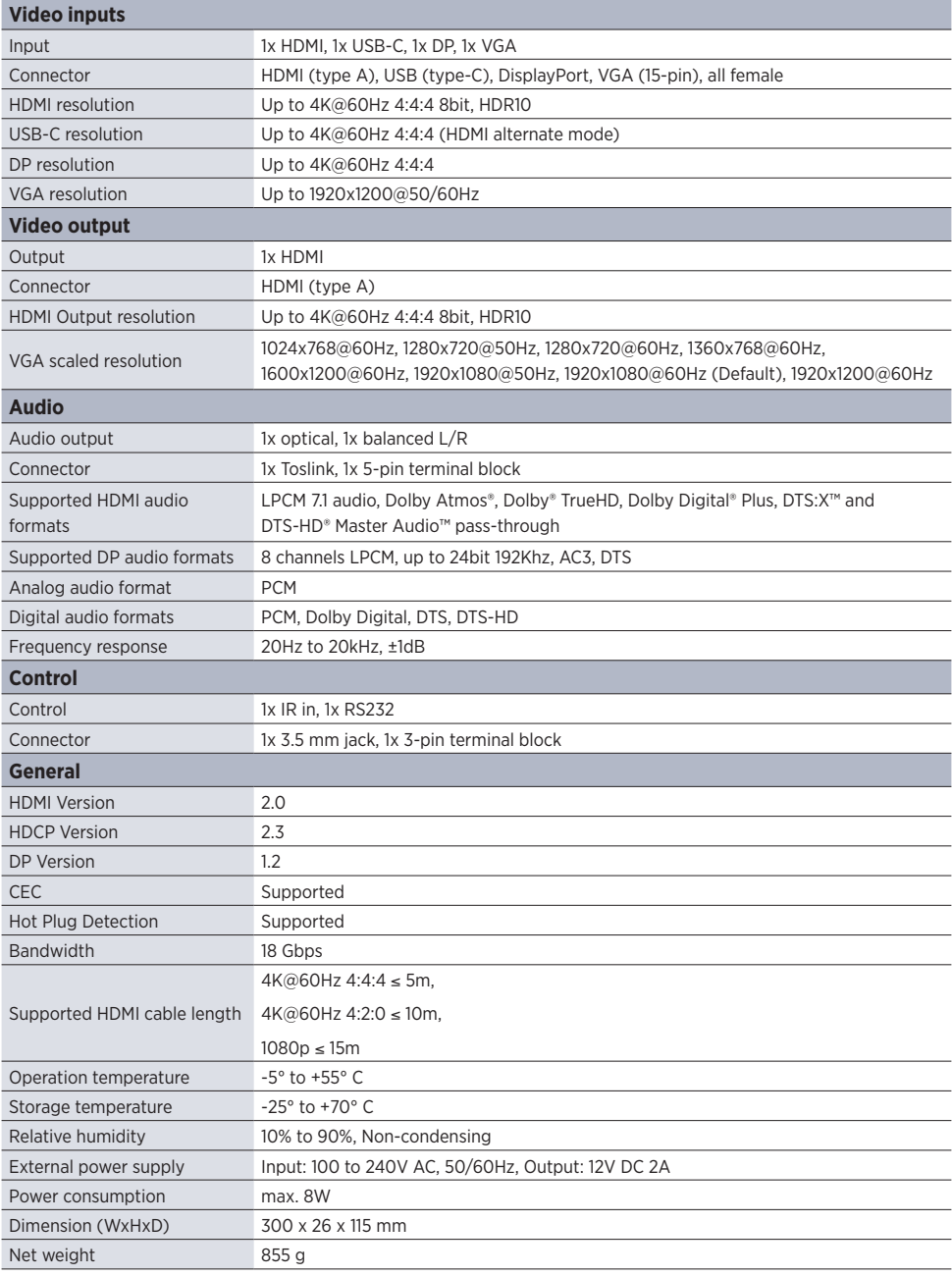

### **11. Troubleshooting & Maintenance**

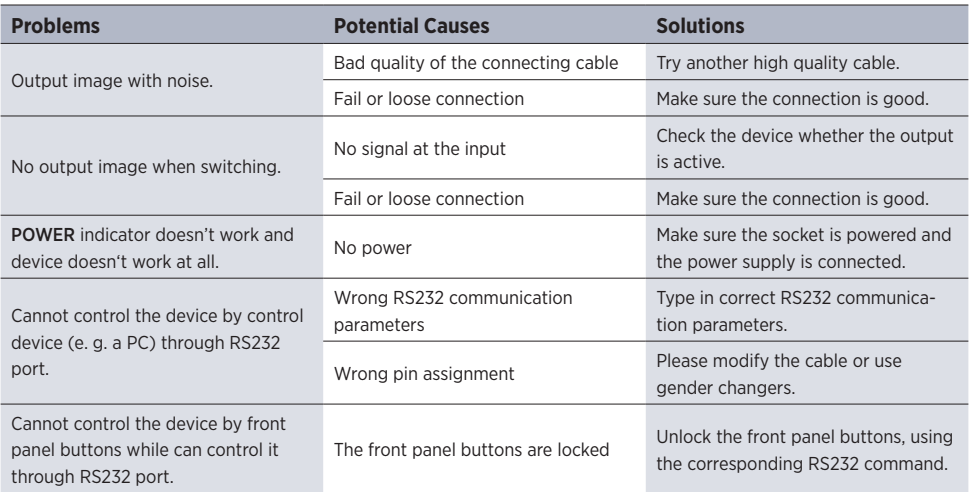

# A Note:

If the problem still remaining after following the above troubleshooting steps, please contact your local dealer or distributor for further assistance.

## **12. CE Declaration of Conformity**

## $\bigwedge$  Note:

The current commissioning and operating instructions can be downloaded from our website: www.kindermann.com

The currently valid CE declaration can be viewed and downloaded at the following URL: *https://shop.kindermann.de/erp/webshop/navigationPath/5778000153.html*

5778 000 153 D/GB 2021-02 Änderungen vorbehalten / Subject to alterations Printed in Germany

KindermannGmbH · Mainparkring 3 · D-97246  Eibelstadt · E-Mail: info@kindermann.de · www.kindermann.com